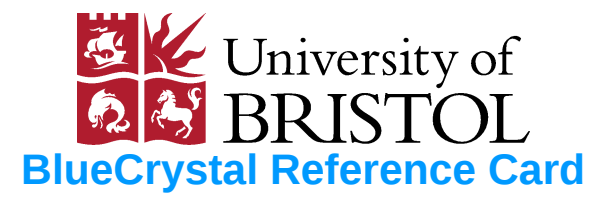

**Advanced Computer Research Centre** https://www.acrc.bris.ac.uk/

## *Logging In*

**ssh** Secure shell. options include: **-X** Enables X11 forwarding. example: **ssh** *user***@bluecrystalp3**

# *Transferring Files*

**scp** Secure copy. options include: **-r** Recursively copy entire directories. examples: **scp** *local.tar.gz [user](mailto:user@bluecrystalp2)* **[@bluecrystalp2:](mailto:user@bluecrystalp2)~**

**scp -r** *[user](mailto:user@bluecrystalp2)* **[@bluecrystalp2:](mailto:user@bluecrystalp2)***/remote/path* **.**

**winscp** scp/sftp GUI for windows.

# *Checking Your Quota*

**showquota**

# *Configuring Your Environment*

**module**Interface to modules package. options include: **avail** List all available modulefiles. **add** Load modulefile into shell environment. **del** Remove modulefile from shell environment. **list** List loaded modulefiles.

**whatis** Display the modulefile information. example:

#### **module add openmpi/gcc/64/1.6.5 \$HOME/.bashrc** BASH startup file Make your environment customisation persistent, and available on compute nodes, by storing, e.g. your module commands in this file.

# *Using the Queuing System*

**qsub** Submit job to queuing system. example: **qsub** *submission-script* where the following submission script contains the

minimal information required to submission a serial program to the *veryshort* queue (wallclock limit 2hrs):

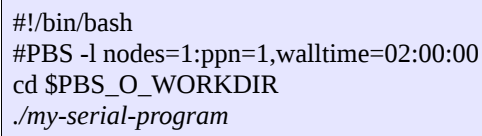

for a multi-threaded program:

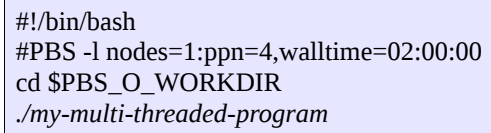

for an MPI (distributed memory parallel) program:

#!/bin/bash #PBS -l nodes=2:ppn=4,walltime=02:00:00 cd \$PBS\_O\_WORKDIR *cat \$PBS\_NODEFILE > machine.file.\$PBS\_JOBID numnodes=`wc \$PBS\_NODEFILE | awk '{print \$1}'` mpirun -np \$numnodes -machinefile \ machine.file.\$PBS\_JOBID ./my-mpi-program*

Ensure that you have the appropriate module add commands in your shell start-up file (e.g. ~/.bashrc). **qstat** Show status of batch jobs. options include:

**-u** *user* Show only *user*'s jobs.

**-n** List nodes allocated to a job.

**showq** Show status of batch jobs—alternative format. **qdel** Delete batch job with given job ID. example:

## **qdel 673615**

## *Some Useful Linux Commands*

#### **File/Directory Basics**

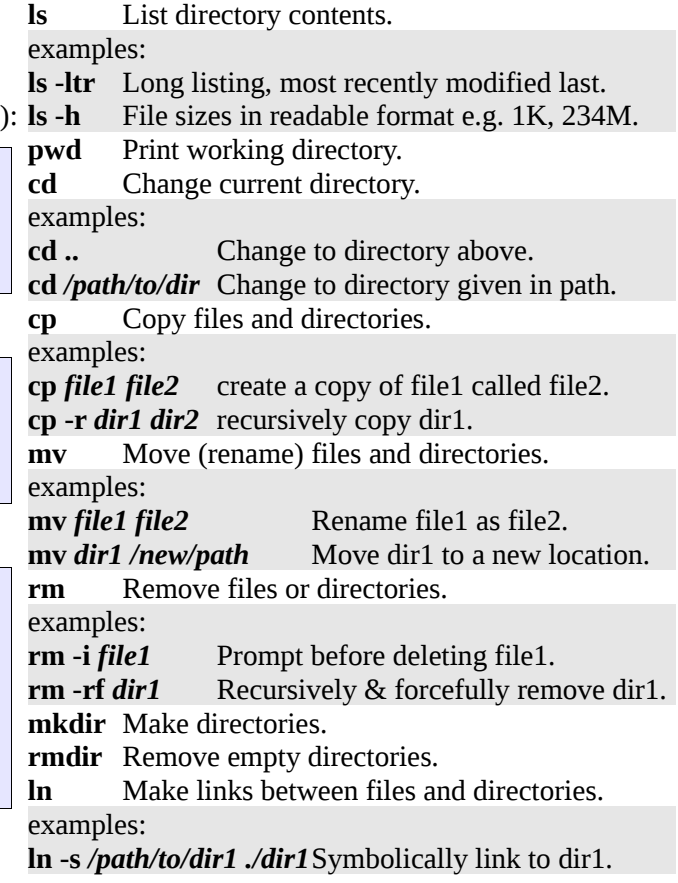

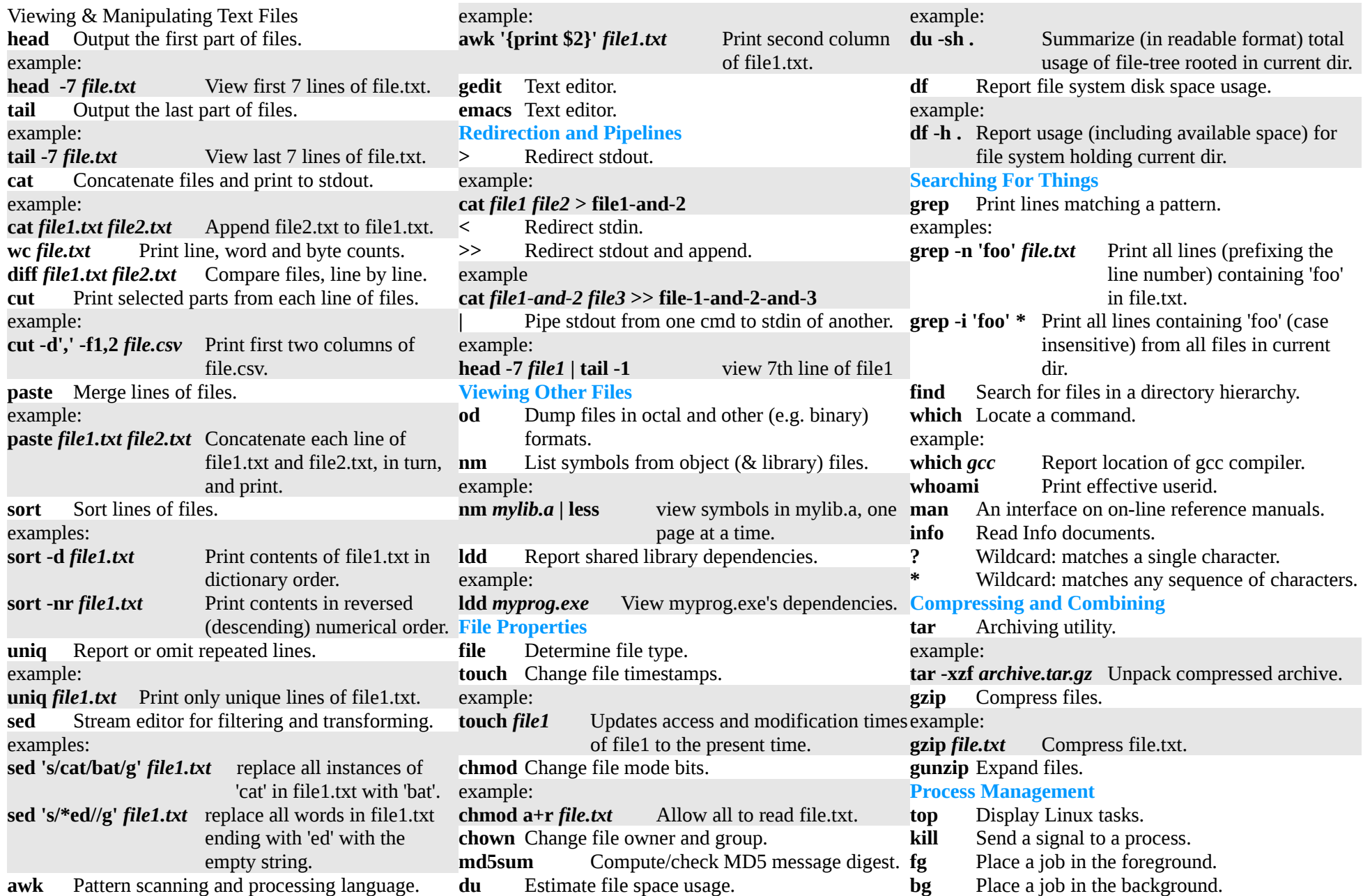